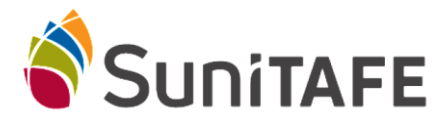

Connecting to SuniTAFE Student WIFI – IPhone

- Select **Settings** on your Phone
- Select WIFI

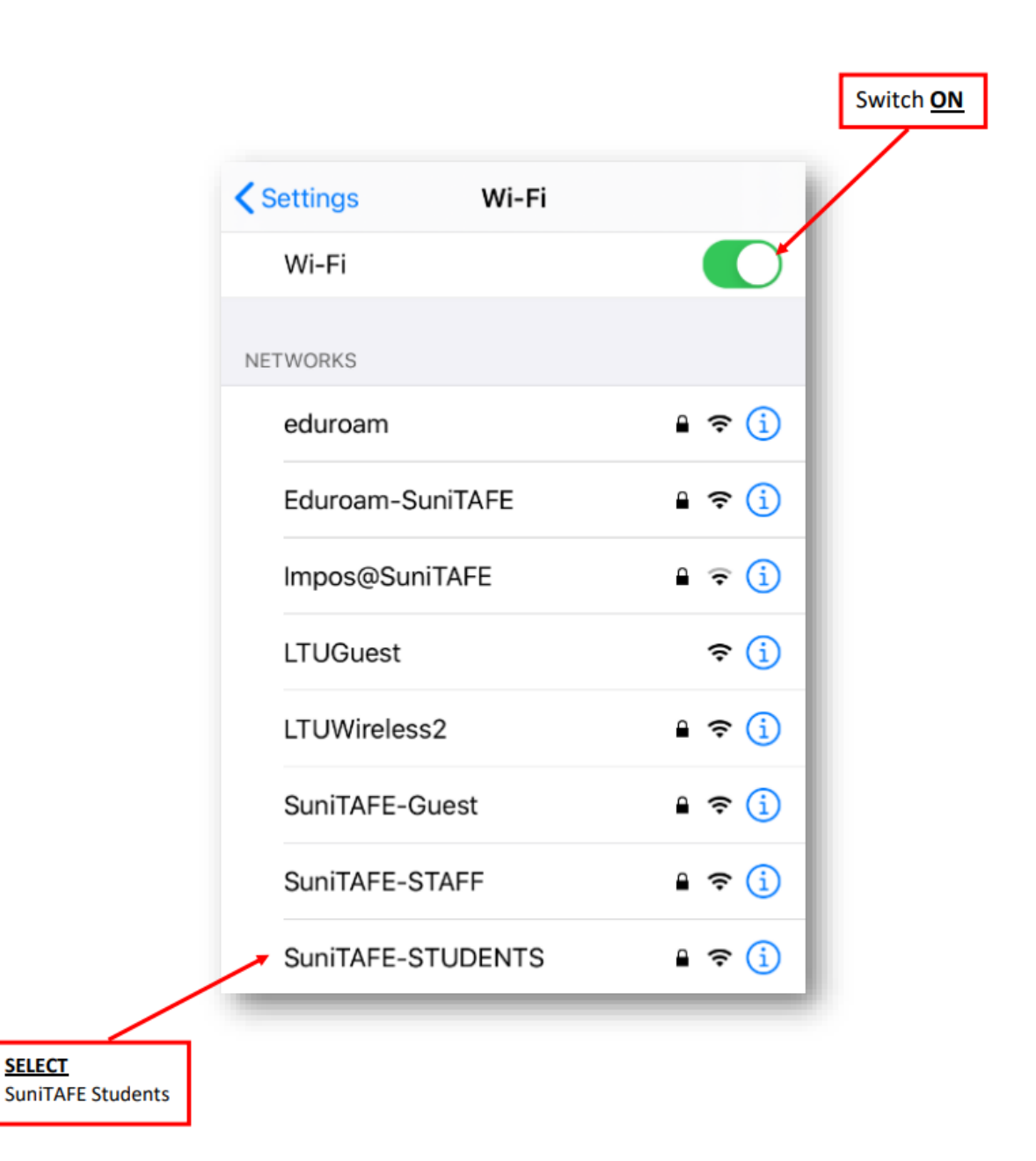

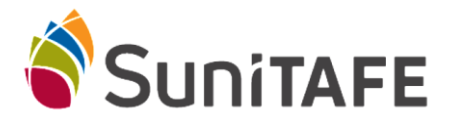

## Connecting to SuniTAFE Student WIFI - IPhone

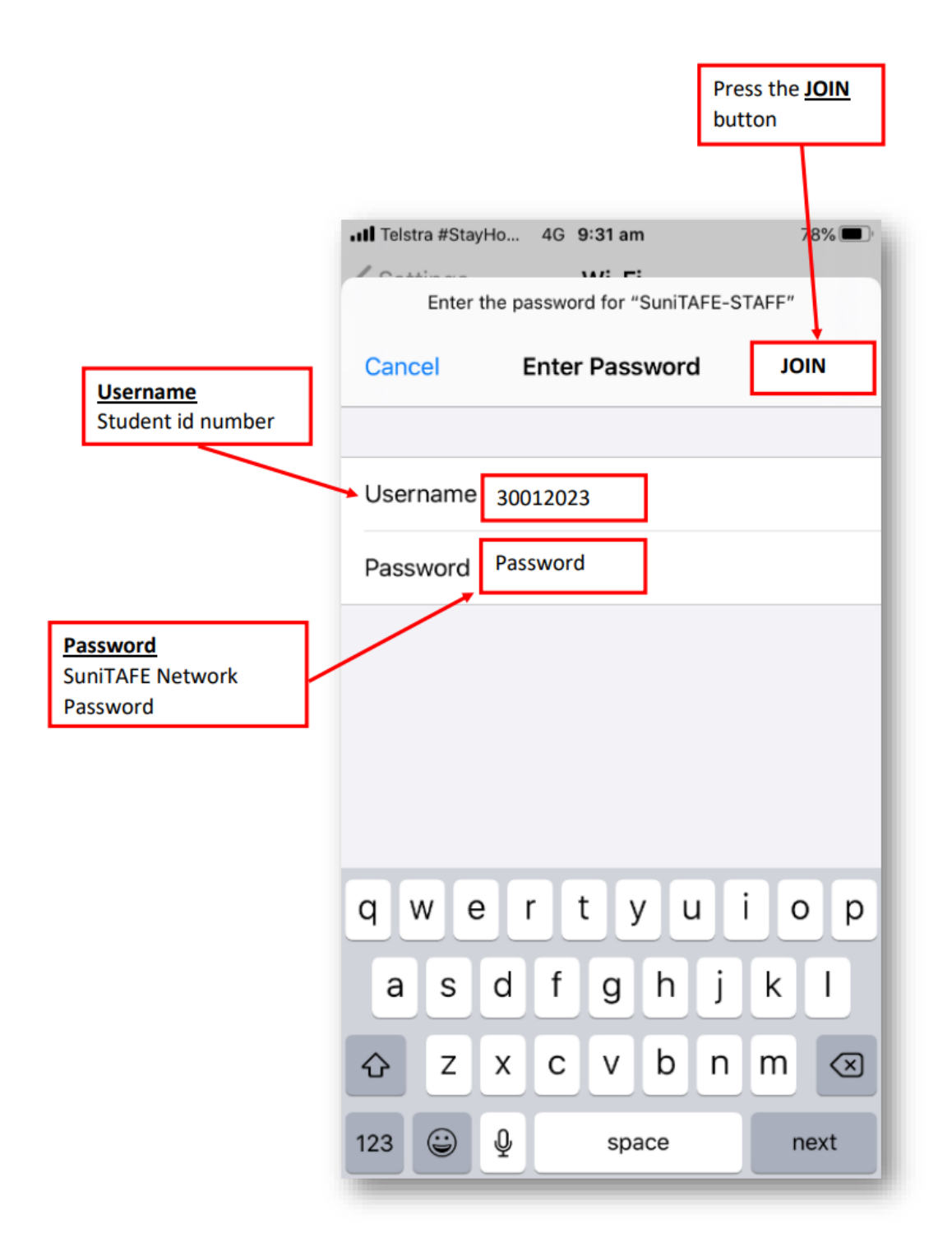

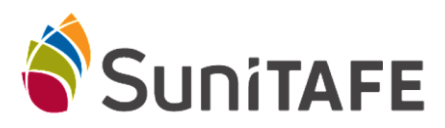

## Connecting to SuniTAFE Student WIFI - IPhone

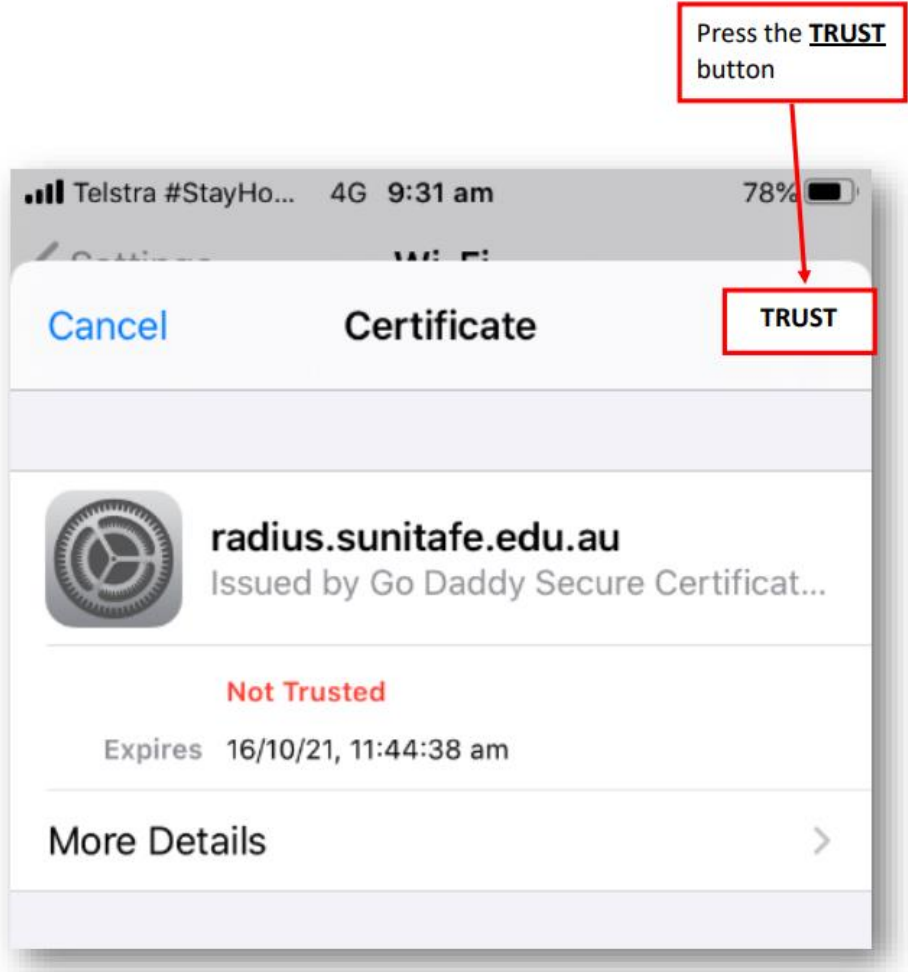